### **Şemanıza Bir Eğilim Çizgisi Ekleme**

### **Verileriniz İçin En İyi Eğilim Çizgisini Seçme**

Verilerinizi bir elektronik çizelge yazılımına girdikten ve verilerinizi ifade etmek için bir şema seçtikten sonra (aşağıdaki California Nüfusu örneğine bakın), şemanıza bir eğilim çizgisi ekleyebilirsiniz.

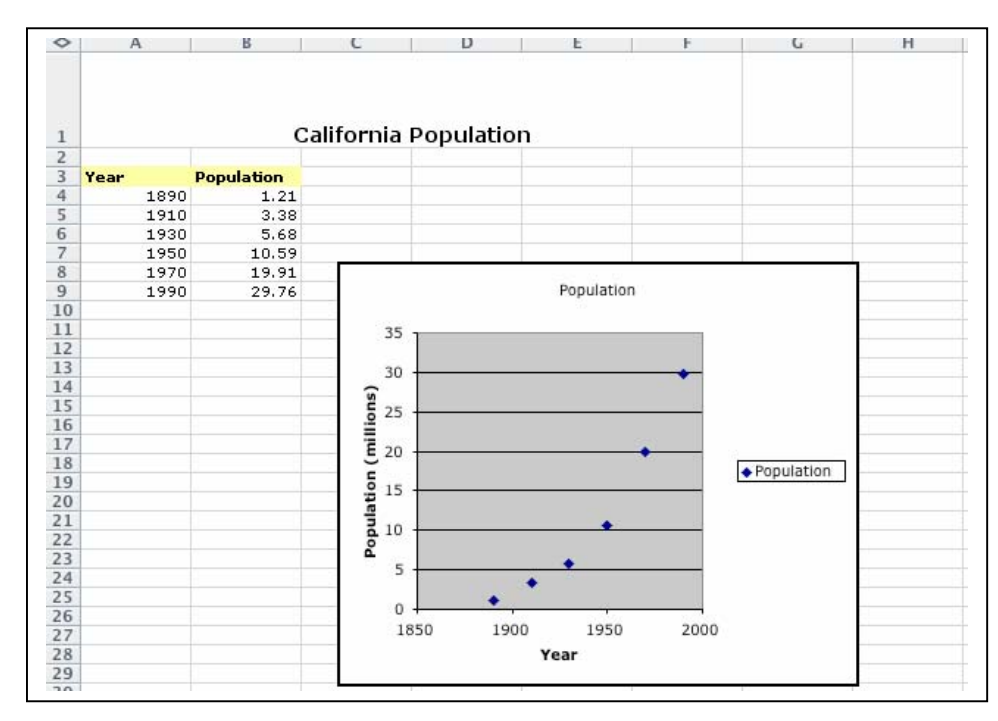

Bir şemaya bir eğilim çizgisi eklediğinizde, altı eğilim/regresyon türünden herhangi bir tanesini seçebilirsiniz – doğrusal, logaritmik, çok terimli, güç, üstel ve hareketli ortalama.

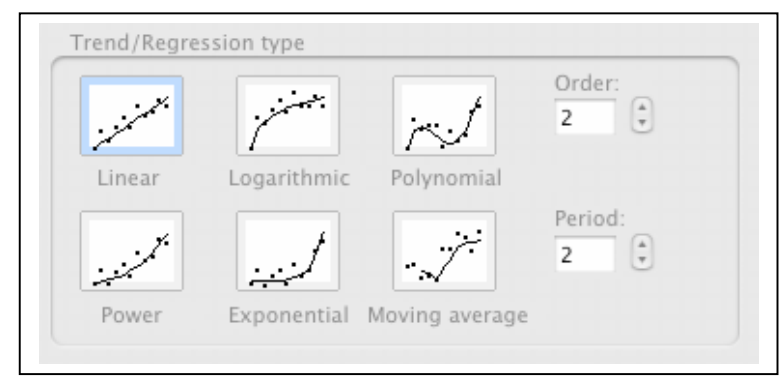

Sahip olduğunuz veri türü, kullanmanız gereken eğilim çizgisinin türünü belirler. Güvenilir bir eğilim çizgisi seçmek isteyeceksiniz. Bir eğilim çizgisi, R-kare değeri 1 ya da 1'e yakın olduğunda en güvenilirdir. Bir eğilim çizgisini verilerinize uygun duruma getirdiğinizde, elektronik çizelge otomatik olarak onun R-kare değerini hesaplar. Isterseniz, bu değeri şemanızda gösterebilirsiniz.

### **Eğilim/Regresyon Türlerine Yönelik Altı Seçenek**

Şunlar, elektronik çizelge yazılımında mevcut olan her eğilim/regresyon ürüne ait kısa açıklamalardır.

### **Doğrusal**

Doğrusal bir eğilim çizgisi, basit doğrusal veri setleriyle kullanılan en uygun düz çizgidir. Veril noktalarındaki örüntü bir çizgiye benzerse, verileriniz doğrusaldır. Doğrusal bir eğilim çizgisi genellikle bir şeyin sabit bir oranla arttığını ya da azaldığını gösterir.

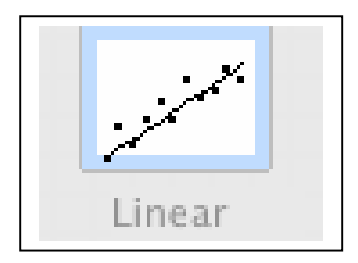

### **Logaritmik**

Logaritmik bir eğilim çizgisi, verilerdeki değişim oranı çabucak arttığında ya da azaldığında ve sonra da tekrar yatay hale geldiğinde en yararlı olan, en uygun eğri çizgidir. Logaritmik bir eğilim çizgisi negative ve/veya pozitif değerler kullanabilir.

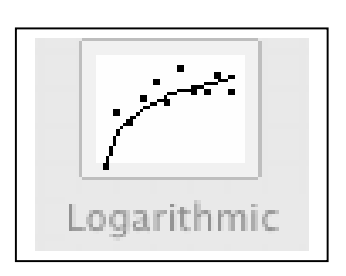

## **Çok Terimli**

Çok terimli bir eğilim çizgisi, veriler dalgalanma gösterdiğinde kullanılan kavisli bir çizgidir. Örneğin, geniş bir veri setindeki kazanç ve kayıpları analiz etmede yararlıdır. Çok terimlinin sırası, verilerdeki dalgalanma sayısı ya da kaviste kaç tane kıvrım (tepe ve çukurlar) görüldüğü ile belirlenebilir. Bir Sıra 2 çok terimli eğilim çizgisinin genellikle sadece bir tepesi veya çukuru vardır. Sıra 3'ün genellikle bir ya da iki tepesi ya da çukuru vardır. Sıra 4'ün genellikle üç kadar vardır.

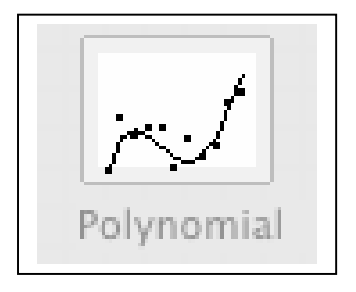

# **Güç**

Bir güç eğilim çizgisi, en iyi belli bir hızda artan ölçümleri karşılaştıran veri setleriyle kullanılan, kavisli bir çizgidir – örneğin bir yarış arabasının 1 saniyelik aralıklarla hızlanması. Verileriniz sıfır değer ya da negative değerler içerirse, bir güç eğilim çizgisi yaratamazsınız.

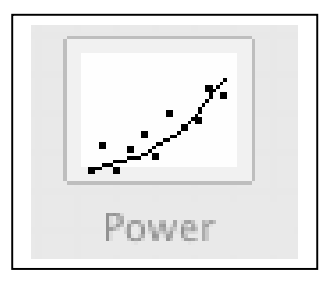

# **Üstel**

Üstel bir eğilim çizgisi, veri değerleri gittikçe daha yüksek oranlarda arttığında ya da düştüğünde en yararlı olan, kavisli bir çizgidir. Verileriniz sıfır değer ya da negative değerler içerirse, üstel bir eğilim çizgisi yaratamazsınız.

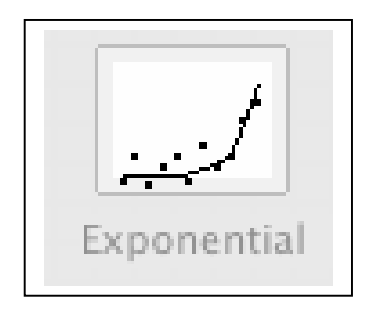

## **Hareketli ortalama**

Bir hareketli ortalama eğilim çizgisi, bir örüntü ya da eğilimi daha açık bir biçimde göstermek için verilerdeki dalgalanmaları düzeltir. Hareketli bir ortalama, belli sayıda veri noktası kullanır (**Periyot** seçeneğiyle belirlenmiş), ortalamalarını alır ve ortalama değeri çizgideki bir nokta olarak kullanır. **Periyot** 2'ye ayarlanmışsa, o zaman ilk iki veri noktasının ortalaması, hareketli ortalama eğilim çizgisindeki ilk nokta olarak kullanılır. Ikinci ve üçüncü veri noktalarının ortalaması, eğilim çizgisindeki ikinci nokta olarak kullanılır, vb.

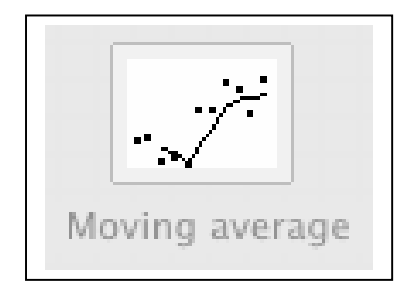

# **Bir Veri Dizisine Eğilim Çizgisi Eklemeye Yönelik Yönlendirmeler**

Bir eğilim çizgisi ya da hareketli ortalama eklemek istediğiniz veri dizisine (tablo) tıklayın.

- **1. Tablo** menüsünde, **Eğilim Çizgisi Ekle**'ye tıklayın.
- **2. Yaz** sekmesinde, istediğiniz gerileme eğilim çizgisi ya da hareketli ortalama türüne tıklayın.
	- **Çok terimli**yi seçerseniz, düzenleme kutusuna bağımsız değişkene dair en yüksek gücü girin.
	- **Hareketli Ortalama**yı seçerseniz, **Periyot** kutusuna hareketli ortalamayı hesaplamak için kullanılacak periyot sayısını girin.

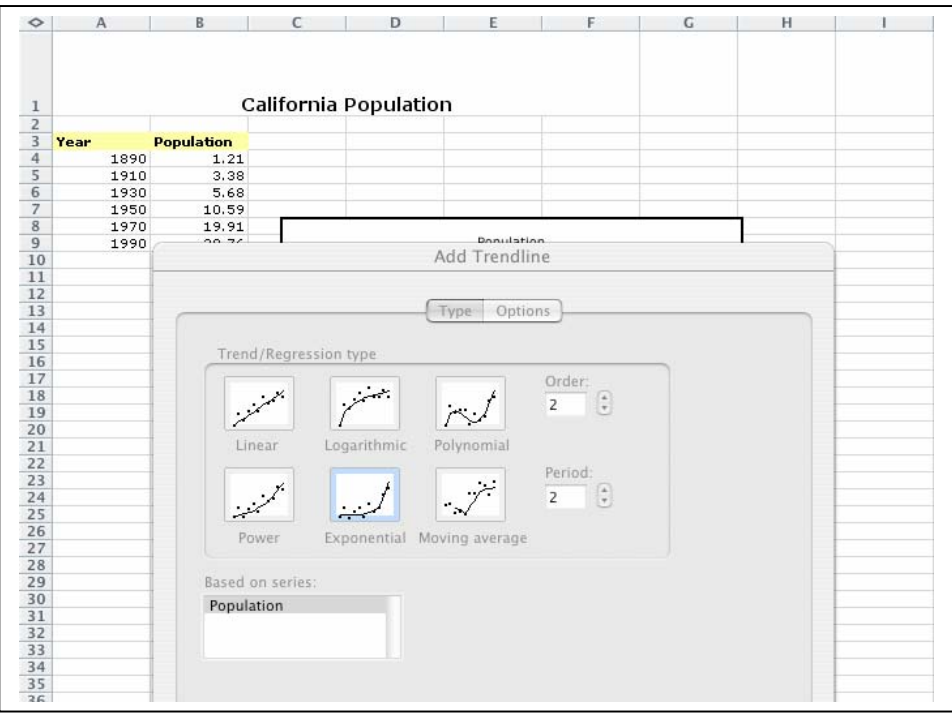

**Notlar** 

- **Dizi Temelli** kutu, eğilim çizgilerini destekleyen tablodaki tüm veri dizilerini listeler. Başka bir diziye eğilim çizgisi eklemek için, kutudaki isme tıklayın ve sonra da istediğiniz seçenekleri seçin.
- Hareketli bir ortalamayı bir xy (serpme) tablosuna eklerseniz, hareketli ortalama tabloda çizilen x değerlerinin sırasına dayanır. Istediğiniz sonuçları almak için, hareketli bir ortalama eklemeden once x değerlerini sınıflandırmanız gerekebilir.